# Tech Note 791 Galaxy Alarms are not Displayed in an Alarm Client

All Tech Notes, Tech Alerts and KBCD documents and software are provided "as is" without warranty of any kind. See the Terms of Use for more information.

Topic#: 002574

Created: September 2011

## Introduction

This Tech Note describes scenarios that can result in your Alarm Client not displaying Galaxy Alarms, and procedures to diagnose and correct the issue.

# **Application Versions**

- InTouch 10.1 SP2 and later
- Wonderware Application Server 3.1 SP2 and later

# Overview

Galaxy Alarms might not be displayed in an Alarm Client (despite the queries being correct), in the following scenarios:

- 1. Alarm Manager (Alarmmgr.exe) starts before Suite Link Service (slssvc.exe)
- 2. On Windows Vista, Windows 7, or Windows 2008, Window Viewer Starts Before a Platform is Deployed

In both cases the query on the Alarm Client Control is unsuccessful (Figure 1 below).

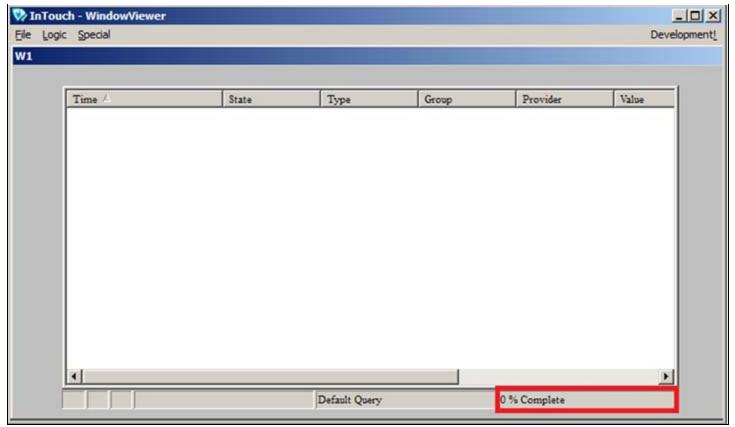

FIGURE 1: ALARM QUERY RETURNS NO RESULTS

# Diagnostic Checklist

Before applying the workarounds, verify that the following items are configured correctly.

- In IDE, the **Platform** is checked as InTouch Alarm Provider.
- The correct alarm query is specified in the Alarm Client (Alarm View Control or Alarm Client Control):
  - \Galaxy!Area if local platform is selected as InTouch Alarm Provider
  - \\PlatformNodeName\ Galaxy!Area if local platform is NOT selected as InTouch Alarm Provider

The following are the Wonderware processes that can start **Alarmmgr.exe**.

**Note:** You can use **Process Explorer** to find out which particular process invoked Alarmmgr.exe. Refer to the Miscellaneous section (below) for download details.

- Galaxy Platform (wnwrapServerEx.exe)
- InTouch Window Viewer (view.exe)

- AlarmDBLogger Manager (wwalmlogger.exe)
- Wonderware SuiteVoyager Alarm Consumer service (wwsvalmsvc.exe)
- Custom Alarm Provider created using the Alarm Toolkit
- QI Analyst (QI AlarmProvider.exe)

The following sections provide detailed information about each scenario.

# Alarm Manager (Alarmmgr.exe) Starts Before SuiteLink Service (slssvc.exe)

## Overview

If Alarm Manager (Alarmmgr.exe) starts before Suite Link Service (slssvc.exe), SuiteLink is unable to communicate with Alarm Manager. The start-up sequence is critical. SuiteLink and Alarm Manager usually start in proper order because SuiteLink (being a service) is started by the operating system, and Alarm Manager is started by one of the processes listed earlier.

However, if AlarmDBLogger Manager is running as a service, it starts Alarm Manager first. This might occur before SuiteLink is started. And even though AlarmDbLogger Manager does not handle current alarms, the fact that it needs to start Alarm Manager could disrupt the start-up order.

Note: To find out which service started first, please refer to Windows Event Viewer/Systems file.

#### To resolve this scenario

1. Stop AlarmDBLogger Manager running as a service and reboot the machine. If your alarms are now displayed, starting DBLogger Manager as a service is relevant as a cause.

You can set AlarmDBLogger Manager to run as a normal application (Figure 2 below).

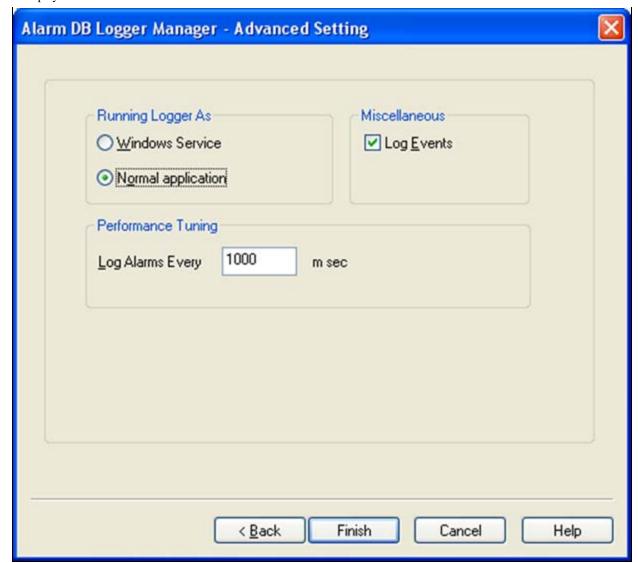

FIGURE 2: ALARM DB MANAGER - ADVANCED SETTING

- If your application requires that AlarmDBLogger manager runs as a service, refer to Tech Note 716 Viewing, Creating and Modifying Service Dependencies in Windows Server 2003 to configure SuiteLink as a dependency for AlarmDBLoggerManager (wwalmlogger.exe).
- 3. For Vista or later Operating Systems, refer to Tech Note 725 Running InTouch and AlarmDBLogger Services for Vista and Later Operating Systems to configure AlarmDBLogger manager as a service.
- 4. Refer to the InTouch 10.1 SP3 P01 readme for limitations of running AlarmDBLogger Manager as service on Vista or Later Operating Systems.
- 5. For methods to autostart Alarm DB Logger, see Tech Note 348 Autostart of the InTouch Alarm Utilities.

# On Windows Vista, Windows 7, or Windows 2008, Window Viewer Starts Before a Platform is Deployed

## Overview

In operating systems like Windows XP and Windows 2003 server, all services and user applications run in the same session called Session 0. This poses a security risk.

The advanced operating systems like Windows Vista and Windows 2008 server alleviate the security risk by running services in Session 0 and not allowing the services to interact with the desktop. The desktop interactive processes run in a session ID greater than 0.

On later operating systems, App Server-related Windows Services always run in Session ID 0.

Since InTouch is a desktop interactive process, it runs in a Session ID greater than 0, typically Session ID 1.

When your application is configured to get Galaxy Alarms in Window Viewer, the **Advanced Operating System Task Manager -> Processes** tab displays two AlarmMgr.exes.

- AlarmMgr.exe: Started by Platform Session ID 0 (With ArchestrA account, IASUser)
- AlarmMgr.exe: Started by View Session ID 1 (with windows login account, RoopaH) (Figure 3 below).

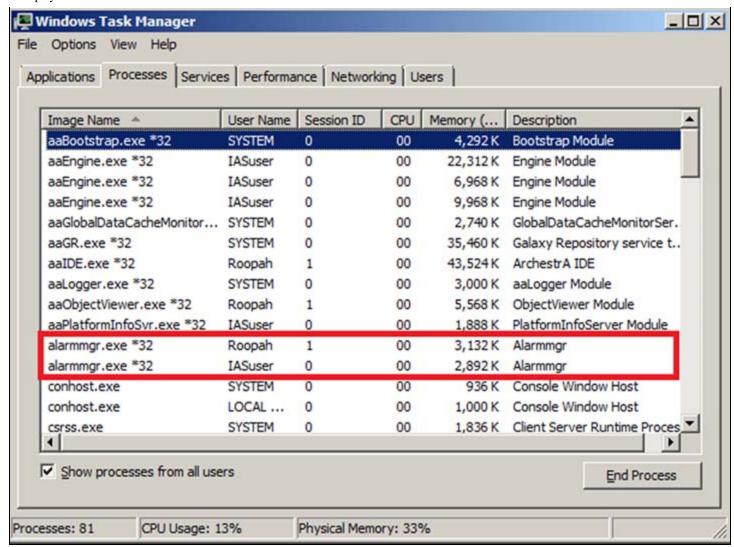

FIGURE 3: TWO ALARMMGR.EXE PROCESSES DISPLAYED IN WINDOWS TASK MANAGER

To get the Galaxy alarms in Runtime

- The InTouch Alarm Viewer Control in **Session ID 1** must contact the Session ID 1 instance of AlarmMgr to request the alarms from a Galaxy running in **Session ID 0**.
- The Session ID 1 AlarmMgr then contacts the Session ID 0 instance of AlarmMgr and asks for those alarms.
- The alarms then get transferred from the **Session ID 0** AlarmMgr to the **Session ID 1** AlarmMgr.
- The alarms are displayed in the AlarmViewer Control.

Note that whoever starts the AlarmMgr *first* is registered as the Alarm Provider. So in order to view Galaxy Alarms in InTouch it is important to have the *Platform* start the AlarmMgr instance first.

#### CASE1

If InTouch WindowViewer started the AlarmMgr first, the AlarmViewer Control does not display the Galaxy alarms (Figure 4 below).

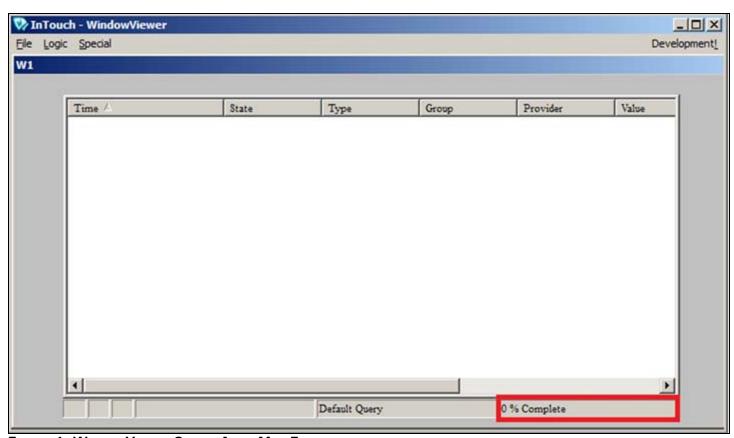

FIGURE 4: WINDOWVIEWER STARTS ALARMMGR FIRST

#### Case 1 Workaround

- 1. Close InTouch View. Verify the **AlarmMgr Session ID 1** is gone from the Windows Task Manager display.
- 2. Do any of the following:
  - 1. Redeploy the platform.
  - 2. Restart aaBootstrap service.
  - 3. Restart the Platform and App Engine from the SMC .
- 3. Verify Task Manager now shows only **AlarmMgr Session ID 0** (with Archestra Account).
- 4. Start InTouchView.
- 5. AlarmViewer control query should show 100% (Figure 5 below).

- 6. Task Manager should now show AlarmMgr session ID 0 (with Archestra account) and AlarmMgr session ID 1 (windows login).
- 7. Your Galaxy alarms should now appear in the InTouch Alarm Viewer control (Figure 5 below).

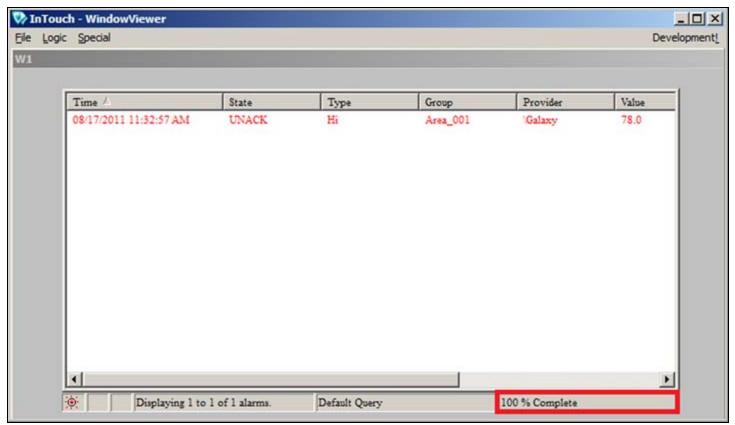

FIGURE 5: ALARM QUERY RESPONSE

#### CASE 2

If AlarmMgr.exe is started by AlarmDBLogger Manager running as a service or Wonderware SuiteVoyager alarm consumer service, the AlarmViewer Control might not display the Galaxy alarms.

In this case, it appears as follows in the Windows Task Manager (Figure 6 below).

- AlarmMgr.exe: Started by AlarmDBLogger Manager/ Wonderware SuiteVoyager alarm consumer service Session ID 0 (With SYSTEM account)
- AlarmMgr.exe: Started by View Session ID 1 (with Windows Login account, Administrator)

| Image Name ^             | PID  | User Name | Session ID | CPU | Memory ( | Description |   |
|--------------------------|------|-----------|------------|-----|----------|-------------|---|
| aaBootstrap.exe *32      | 2708 | SYSTEM    | 0          | 00  | 3,900 K  | Bootstrap   | ٦ |
| aaEngine.exe *32         | 3284 | wwservice | 0          | 00  | 20,884K  | Engine Mo   |   |
| aaGlobalDataCacheMo      | 1568 | SYSTEM    | 0          | 00  | 2,072 K  | GlobalDat   | - |
| aaGR.exe *32             | 1588 | SYSTEM    | 0          | 00  | 18,776 K | Galaxy Re   |   |
| aaHistClientReportingS   | 1616 | SYSTEM    | 0          | 00  | 10,072 K |             |   |
| aahSCM.exe *32           | 1984 | SYSTEM    | 0          | 00  | 1,380 K  | ArchestrA   |   |
| aaLicServer.exe *32      | 1932 | SYSTEM    | 0          | 00  | 1,580 K  | Wonderw     |   |
| aaLogger.exe *32         | 1524 | SYSTEM    | 0          | 00  | 2,608 K  | aaLogger    |   |
| aaPlatformInfoSvr.exe    | 3252 | wwservice | 0          | 00  | 1,696 K  | PlatformIn  |   |
| aaUserValidator.exe *32  | 1684 | SYSTEM    | 0          | 00  | 2,132 K  | UserValida  |   |
| alarmmgr.exe *32         | 2964 | Administ  | 1          | 00  | 2,464 K  | Alarmmgr    |   |
| alarmmgr.exe *32         | 3012 | SYSTEM    | 0          | 00  | 2,740 K  | Alarmmgr    | 1 |
| ArchestrA. Visualization | 2040 | NETWO     | 0          | 00  | 4,436 K  | LMXPublis   | 1 |
| csrss.exe                | 592  | SYSTEM    | 0          | 00  | 1,576 K  | Client Ser  |   |
| csrss.exe                | 636  | SYSTEM    | 1          | 00  | 1,456 K  | Client Ser  |   |
| DASAgent.exe *32         | 2980 | wwservice | 0          | 00  | 1.620 K  | DASAgent    |   |

FIGURE 6: ALARMMGR.EXE / SESSION ID 0 (WITH SYSTEM ACCOUNT)

#### Case 2 Workaround

If AlarmMgr.exe was started by AlarmDBLogger Manager running as a service, follow the resolution in Alarm Manager (Alarmmgr.exe) Starts Before SuiteLink Service (slssvc.exe) section.

If AlarmMgr.exe was started by Wonderware SuiteVoyager alarm consumer service, do the following:

- 1. Go to Windows Services.
- 2. Stop and disable the Wonderware SuiteVoyager Alarm Consumer service.
- 3. Reboot the machine.
- 4. Use Task Manager to verify and display *only* the AlarmMgr **Session ID 0** (with Archestra account).
- 5. Start InTouch View.
- 6. Task Manager should show AlamMgr Session ID 0 (with Archestra account) and AlamMgr Session ID 1 (with Windows login).

- 7. Verify AlarmViewer control query caption shows 100%.
- 8. Verify Galaxy alarms are seen in InTouch Alarm Viewer control.

If the above is true then the Wonderware SuiteVoyager Alarm Consumer Service might be the cause of the problem.

Refer to the following Tech Notes regarding Wonderware Information Server(WIS/SuiteVoyager) best practices and troubleshooting Factory alarms issues.

- 790 Troubleshooting Wonderware Information Server (WIS) Part 2: Part Two: Factory Alarms
- 794 Troubleshooting Wonderware Information Server (WIS) Part 3: Workarounds for Factory Alarms Issues in Windows Server 2008

### Miscellaneous

Download the Microsoft Process Explorer to find out which process invokes Alarmmgr.exe (Figures 7 and 8 below).

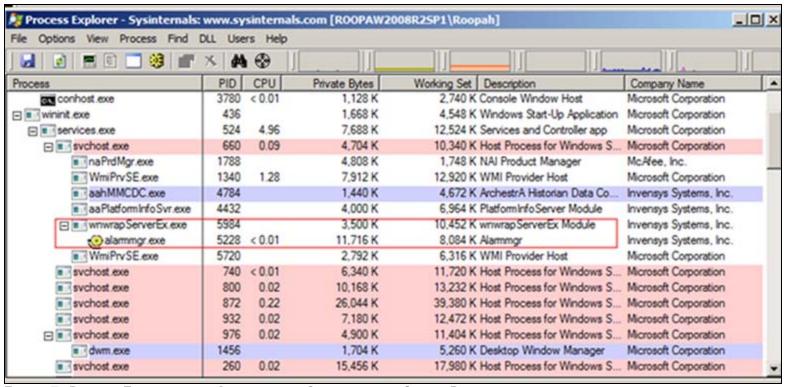

FIGURE 7: PROCESS EXPLORER WITH ALARMMGR.EXE STARTED BY THE GALAXY PLATFORM

| 1 —                             |           |                              |                          |
|---------------------------------|-----------|------------------------------|--------------------------|
| Reporting Services Servic       | 2316      | Reporting Services Service   | Microsoft Corporation    |
| slssvc.exe                      | 2452      | SuiteLink Inbound Connecti   | Invensys Systems, Inc.   |
| sqlwriter.exe                   | 2468      | SQL Server VSS Writer - 64   | Microsoft Corporation    |
| svchost.exe                     | 2484      | Host Process for Windows S   | Microsoft Corporation    |
| svchost.exe                     | 2508      | Host Process for Windows S   | Microsoft Corporation    |
| svchost.exe                     | 2520      | Host Process for Windows S   | Microsoft Corporation    |
| □ ■ wwsvalmsvc.exe              | 2576      | Wonderware SuiteVoyager      | Invensys Systems, Inc.   |
| @alammgr.exe                    | 3012      | Alammgr                      | Invensys Systems, Inc.   |
| wwsvlicmgr.exe                  | 2656      | Wonderware License Mang      | Invensys Systems, Inc.   |
| ■ aaBootstrap.exe               | 2708      | Bootstrap Module             | Invensys Systems, Inc.   |
| aa Engine.exe                   | 3284      | Engine Module                | Invensys Systems, Inc.   |
| Sag FSGateway.exe               | 2740      | ServerExe Module             | Invensys Systems, Inc.   |
| ■ rdbhandler.exe                | 2856      | Outpost RDB Handler          | Invensys Systems, Inc.   |
| ■ dilhost.exe                   | 3344      | COM Surrogate                | Microsoft Corporation    |
| ■ NmxSvc.exe                    | 3384      | NmxSvc Module                | Invensys Systems, Inc.   |
| TrustedInstaller.exe            | 3076      | Windows Modules Installer    | Microsoft Corporation    |
| svchost.exe                     | 304       | Host Process for Windows S   | Microsoft Corporation    |
| ■ Isass.exe                     | 732       | Local Security Authority Pro | Microsoft Corporation    |
| ■ Ism.exe                       | 740       | Local Session Manager Ser    | Microsoft Corporation    |
| winlogon.exe                    | 672       | Windows Logon Application    | Microsoft Corporation    |
| □ p explorer.exe                | 3912      | Windows Explorer             | Microsoft Corporation    |
| MagicDisc.exe                   | 2972      | MagicISO Virtual CD/DVD      | MagicISO, Inc.           |
| ☐  ☐ procexp.exe                | 1896      | Sysintemals Process Explorer | Sysintemals              |
| ⊋ procexp64.exe                 | 3736      | Sysintemals Process Explorer | Sysintemals              |
| taskmgr.exe                     | 3932 1.55 | Windows Task Manager         | Microsoft Corporation    |
| mmc.exe                         | 2704      | Microsoft Management Cons    | Microsoft Corporation    |
| ■ WINWORD.EXE                   | 4116      | Microsoft Office Word        | Microsoft Corporation    |
| splwow64.exe                    | 4248      | Thunking Spooler APIS from   | Microsoft Corporation    |
| PWRISOVM.EXE                    | 2808      | PowerISO Virtual Drive Man   | PowerISO Computing, Inc. |
| mmc.exe                         | 3716      | Microsoft Management Cons    | Microsoft Corporation    |
| □ wiew.exe                      | 3776      | InTouch WindowViewer         | Invensys Systems, Inc.   |
| <ul> <li>alammgr.exe</li> </ul> | 2964      | Alammgr                      | Invensys Systems, Inc.   |
|                                 | 0.00      |                              |                          |

FIGURE 8: ALARMMGR.EXE'S STARTED BY THE SUITEVOYAGER ALARM CONSUMER SERVICE AND INTOUCH WINDOW VIEWER

R. Herunde, N. Khadikar, D. Ujifusa

Tech Notes are published occasionally by Wonderware Technical Support. Publisher: Invensys Systems, Inc., 26561 Rancho Parkway South, Lake Forest, CA 92630. There is also technical information on our software products at Wonderware Technical Support.

For technical support questions, send an e-mail to wwsupport@invensys.com.

Galaxy Alarms are Not Displayed in an Alarm Client

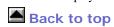

© 2011 Invensys Systems, Inc. All rights reserved. No part of the material protected by this copyright may be reproduced or utilized in any form or by any means, electronic or mechanical, including photocopying, recording, broadcasting, or by anyinformation storage and retrieval system, without permission in writing from Invensys Systems, Inc.

Terms of Use.